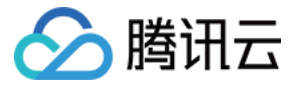

# TDSQL-H LibraDB 常见问题

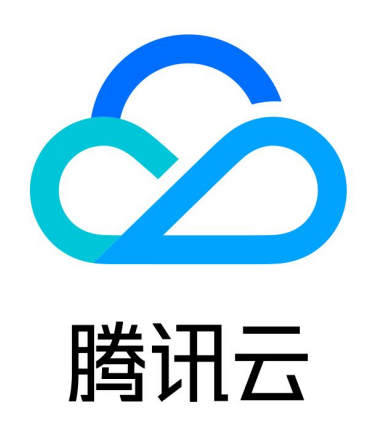

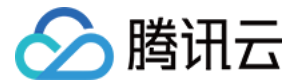

【版权声明】

©2013-2024 腾讯云版权所有

本文档(含所有文字、数据、图片等内容)完整的著作权归腾讯云计算(北京)有限责任公司单独所有,未经腾讯 云事先明确书面许可,任何主体不得以任何形式复制、修改、使用、抄袭、传播本文档全部或部分内容。前述行为 构成对腾讯云著作权的侵犯,腾讯云将依法采取措施追究法律责任。

【商标声明】

# 公腾讯云

及其它腾讯云服务相关的商标均为腾讯云计算(北京)有限责任公司及其关联公司所有。本文档涉及的第三方主体 的商标,依法由权利人所有。未经腾讯云及有关权利人书面许可,任何主体不得以任何方式对前述商标进行使用、 复制、修改、传播、抄录等行为,否则将构成对腾讯云及有关权利人商标权的侵犯,腾讯云将依法采取措施追究法 律责任。

【服务声明】

本文档意在向您介绍腾讯云全部或部分产品、服务的当时的相关概况,部分产品、服务的内容可能不时有所调整。 您所购买的腾讯云产品、服务的种类、服务标准等应由您与腾讯云之间的商业合同约定,除非双方另有约定,否 则,腾讯云对本文档内容不做任何明示或默示的承诺或保证。

【联系我们】

我们致力于为您提供个性化的售前购买咨询服务,及相应的技术售后服务,任何问题请联系 4009100100或 95716。

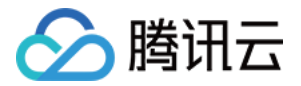

# 文档目录

[常见问题](#page-3-0) [产品介绍](#page-3-1) [帐号权限](#page-4-0) [运维管理](#page-5-0)

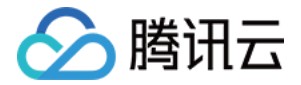

# <span id="page-3-1"></span><span id="page-3-0"></span>常见问题 产品介绍

最近更新时间:2023-08-02 15:44:12

# 什么是 TDSQL-H LibraDB?

TDSQL-H LibraDB 是腾讯云自主研发的分布式 HTAP 数据库。基于可插拔式引擎设计、强大的数据融合能力 和云原生系统架构,为用户提供一体化产品体验。支持海量数据处理,无论是高负载事务,或是复杂分析,均能出 色完成。

#### 什么是 LibraSQL 分析引擎?

LibraSQL 分析引擎是 TDSQL-H LibraDB 的核心组件之一。LibraSQL 分析引擎高度兼容 ClickHouse 引 擎,提供了 HTAP 一体化体验和能力。并针对 ClickHouse 不足,研发了新特性和增强能力,例如,支持 update/delete 实时一致性、支持 Read Committed 级别的一致可见性、提供会话管理等。

#### 什么是 TDSQL-H LibraDB 可插拔设计?

TDSQL-H LibraDB 通过 CDC 高速链路与分析引擎,可为您已有的 OLTP 数据库提供一体化分析体验,让您 无需重建 OLTP 实例。一个分析引擎可绑定多个 OLTP,并能按需解除绑定,满足数据多合一的需求,充分发挥 分析引擎对海量数据的支持能力。

#### 支持的 OLTP 和分析引擎有哪些?

TDSQL-H LibraDB 从架构上支持多种 OLTP 和分析引擎的选择。目前支持的 OLTP 为 MySQL,分析引擎 为 LibraSQL, 更多的支持能力会陆续推出。

## 什么是 CDC?

CDC(Change Data Capture)是连接 OLTP 与分析引擎的数据高速通路。您在 OLTP 的数据,会通过 CDC 实时同步到分析引擎。CDC 提供了数据过滤,数据映射,数据多合一以及自动化的异构数据转换等能力。

## 什么是分区?

分区(Partition)是表的分区,具体的 DDL 操作关键词是 PARTITION BY,指的是一个表按照某一列数据(例 如,按月,按日或按事件类型)进行分区。为了减少需要操作的数据,每个分区都是分开存储的。访问数据时, TDSQL-H LibraDB 尽量使用这些分区的最小子集。

## 什么是分片?

TDSQL-H LibraDB 中的实例节点都可称为 一个分片(Shard)。为了提高查询效率,LibraSQL 引擎将数据 分散在您所选择的多个分片上,从而降低单节点的数据扫描数量,提高查询性能。

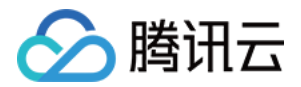

# <span id="page-4-0"></span>帐号权限

最近更新时间:2023-12-01 10:06:41

#### 用户创建 CDC 任务时报源端账号权限错误?

在源数据库对 CDC 任务的整个实例或指定对象授权,需要的源端账号权限请参见 [添加 CDC](https://cloud.tencent.com/document/product/1488/63678) 中的注意事项。

#### 如何将 LibraSQL 账号权限调整为只读?

通过控制台的修改权限功能将账号权限调整为只读。具体操作请参见 [管理账号](https://cloud.tencent.com/document/product/1488/63649) 中的修改权限部分,可调整全局权限 和对象级权限。

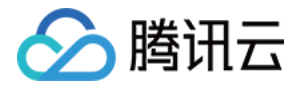

# <span id="page-5-0"></span>运维管理

最近更新时间: 2022-07-19 18:04:12

#### 为何新建的库表(新写入的数据)不见了?

初次使用 TDSQL-H LibraDB 的用户,常反馈库表或是数据丢失。该问题存在于多副本或多分片实例,这是由于 没有正确的创建库表。创建库表需要遵循以下原则:

- 必须使用 Replicated 引擎族,即您选择的引擎,需要支持副本(请注意这里不是指 Replacing 引擎族)。
- 必须使用 Distributed 表做数据操作。同时,创建表语句时,请通过以下任一方式保证 Distributed 表在集群 纬度创建。
	- 使用 ON CLUSTER default cluster 语法。
	- 使用 TDSQL-H LibraDB 内核的优化功能, 即 LibraSQL 提供默认 DDL 集群配置: ddl default oncluster , 自动在集群纬度执行DDL。具体说明请参见 支持 DDL 语句默认的 on cluster。

这是因为,您所连上的网络地址,是按照负载均衡原则,随机接入集群任意节点的。如果只使用不带副本的本地 表,当下一个会话被派发到其他节点时,是无法获取到上一个节点的库表。 为方便用户使用 LibraSOL 分析引擎, 提供操作 Demo 如下:

#### # 建立 online\_smoke Database

CREATE DATABASE online\_smoke ON CLUSTER default\_cluster ;

# 创建 ReplicatedMergeTree 本地表

create table online\_smoke.online\_smoke\_local on cluster default\_cluster ( i Int32, d Date ) ENGINE =  $ReplicatedMergeTree()$  PARTITION BY  $to$  YYYYMM(d) order by  $(i, d)$ ;

# 创建本地表 online\_smoke\_local的 Distributed 表 CREATE TABLE online\_smoke online\_smoke\_global on cluster default\_cluster . as`online\_smoke`. `online\_smoke\_local` ENGINE = Distributed(default\_cluster, online\_smoke, online\_smoke\_local, i);

# 插入数据 insert into online\_smoke.online\_smoke\_global (i, d) values( $1$ , '2020-01-01'); insert into **online\_smoke.online\_smoke\_local (i, d)** values(1, '2020-01-02');

# 获取数据 select \* from online\_smoke online\_smoke\_global . ; select \* from online\_smoke.online\_smoke\_local;

# 删除分布式表

drop table online\_smoke.online\_smoke\_global on cluster default\_cluster;

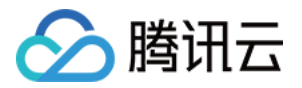

# 删除本地表

drop table online\_smoke.online\_smoke\_local on cluster default\_cluster;

#### 如何查询当前正在执行的查询?

通过 system.processes 可以查询当前正在执行的查询。 示例如下:

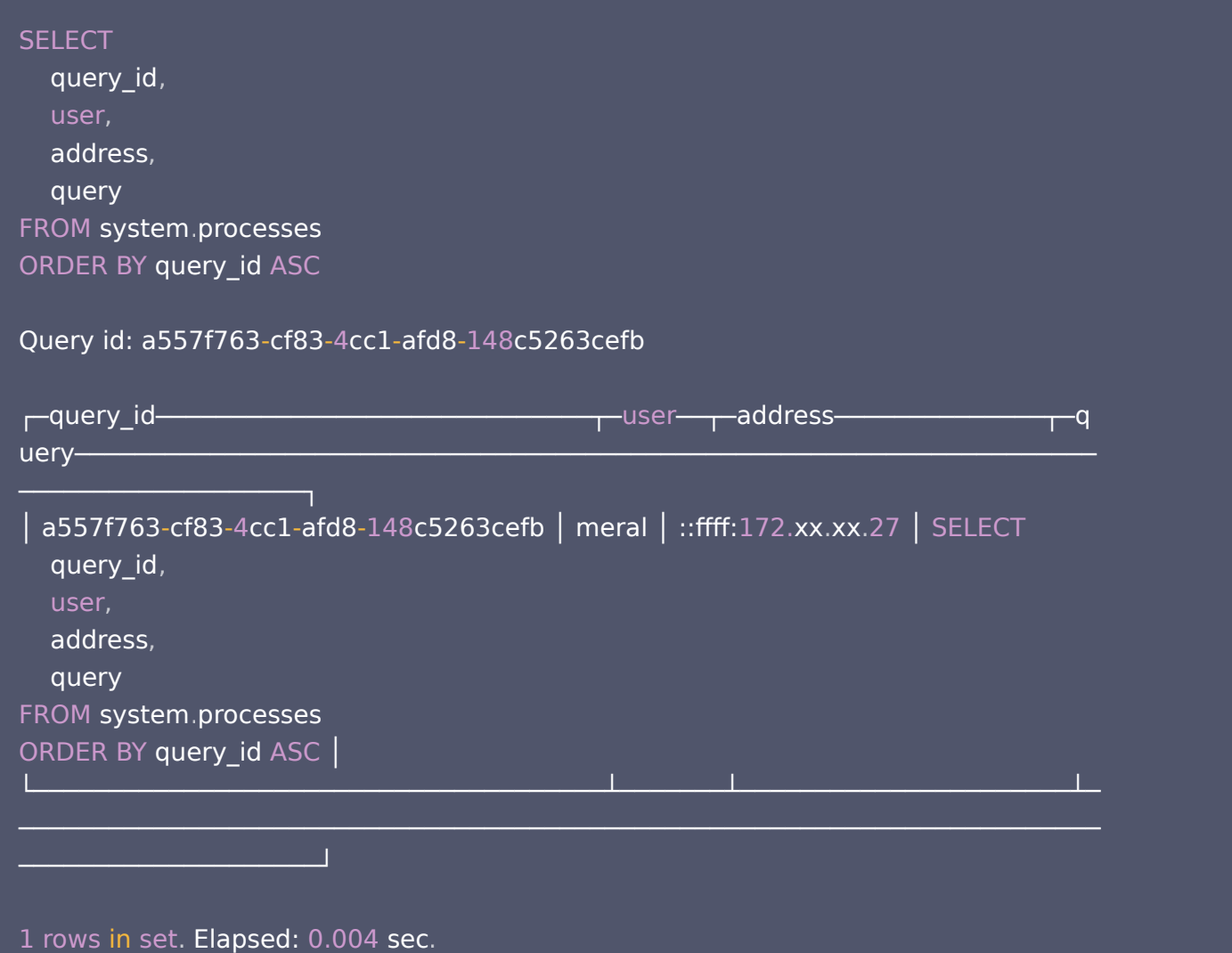

#### 如何终止正在执行的查询?

通过 KILL QUERY 可以终止正在执行的查询。 示例如下:

KILL QUERY WHERE query\_id = 'a557f763-cf83-4cc1-afd8-148c5263cefb' ;

KILL QUERY WHERE query\_id = 'a557f763-cf83-4cc1-afd8-148c5263cefb' ASYNC

Query id: e22b1074-b7ad-490e-95ce-b89a369fb226

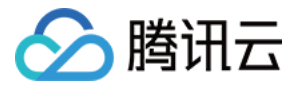

Ok .

0 rows in set. Elapsed: 0.004 sec.

## 如何查询 update、delete 操作?

通过 system.mutations 可以查询 update、delete 操作。 示例如下:

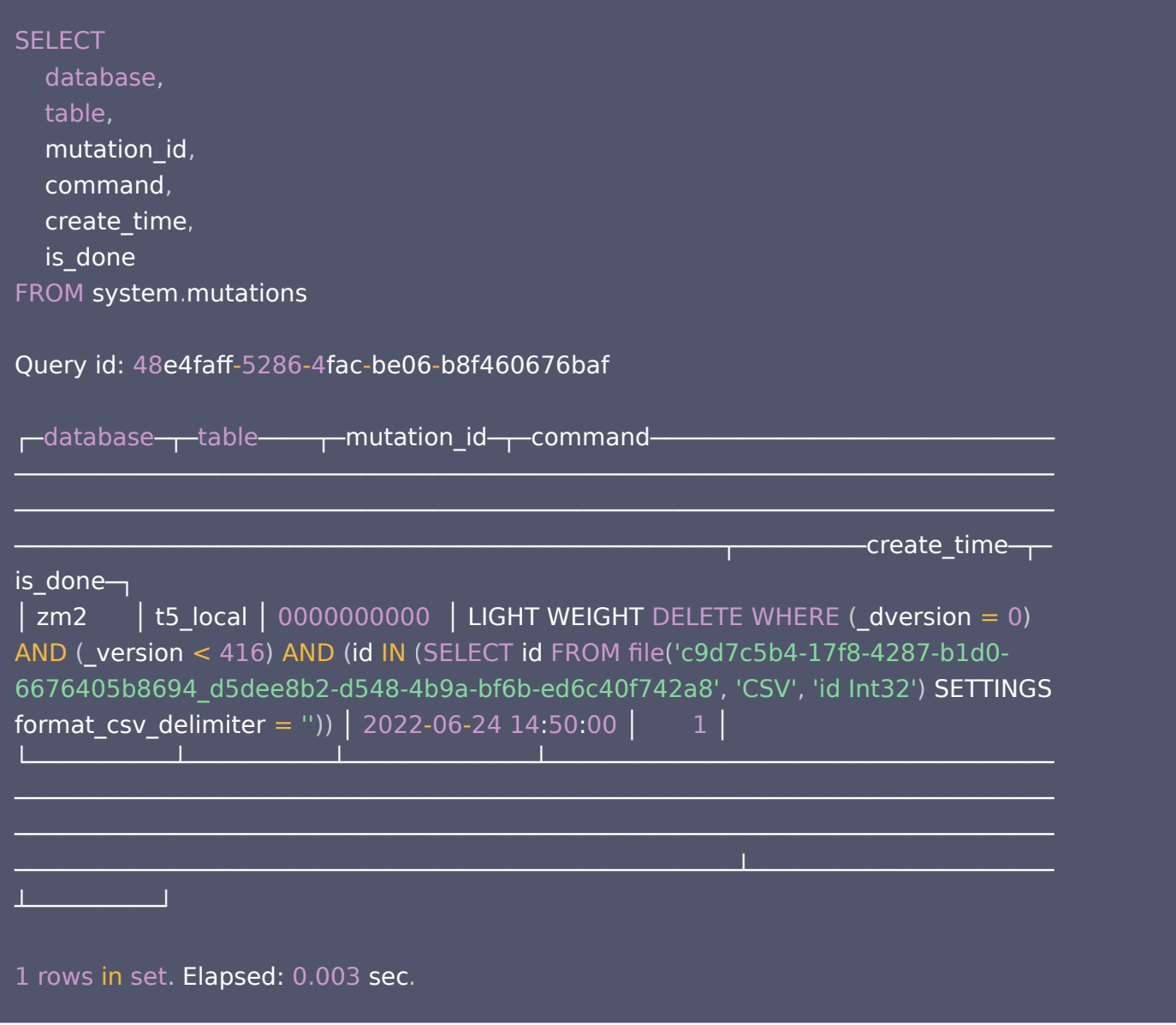

# 如何终止 update、delete 操作?

```
通过 KILL MUTATION 可以终止 update、delete 操作。
示例如下:
```
KILL  $MUTATION$  WHERE mutation\_id = '0000000000';

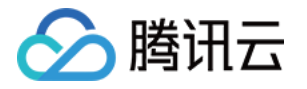

KILL MUTATION WHERE mutation  $id = '0000000000'$  ASYNC

Query id: d815f1d7-c62b-4dec-a363-ef01a288703f

Ok .

0 rows in set. Elapsed: 0.003 sec.

#### 如何查询存储空间?

通过 system.disks 查询各存储路径空间。 示例如下:

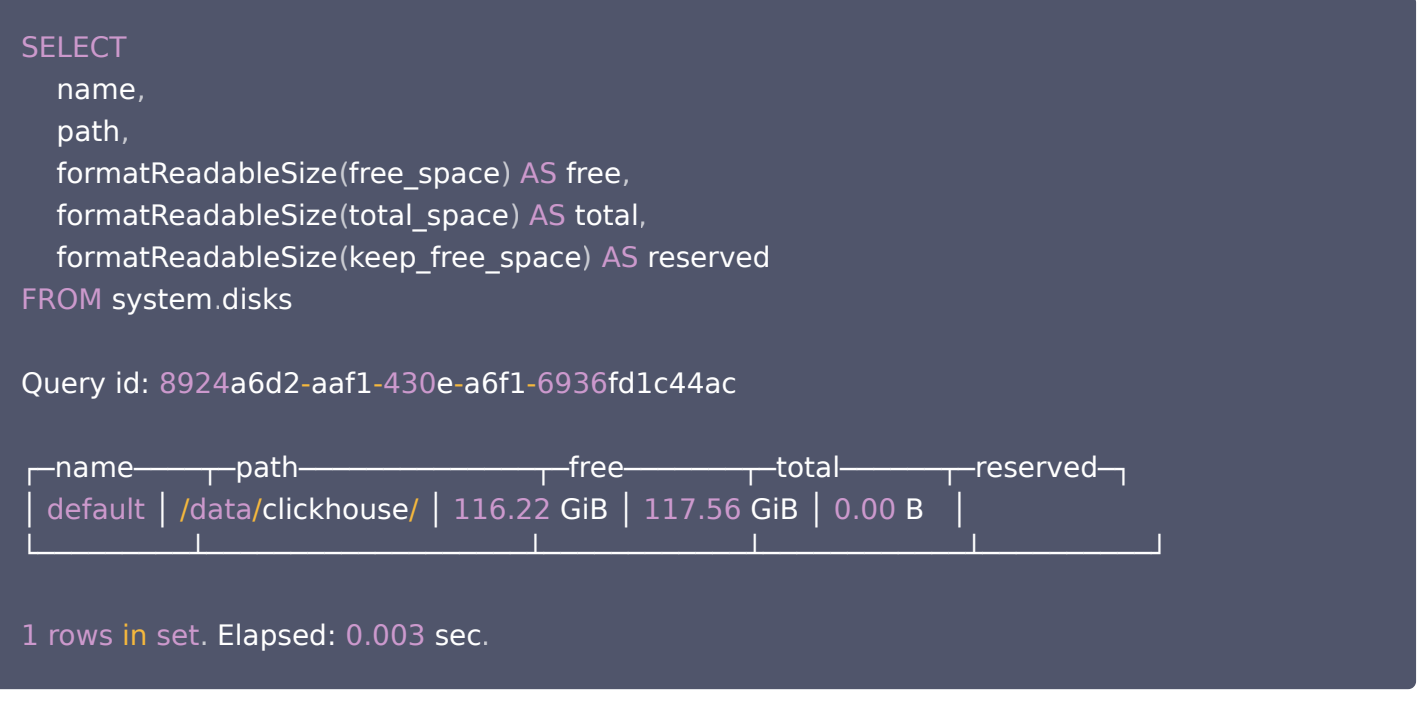

#### 如何查询各数据库已占用存储空间?

通过 system.parts 查询。 示例如下:

**SELECT**  database , formatReadableSize(sum(bytes\_on\_disk)) AS on\_disk FROM system.parts GROUP BY database

Query id: 196085d3-4b01-46e1-9733-2f81b9c82460

┌─database────┬─on\_disk─

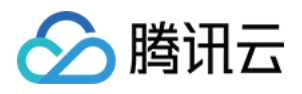

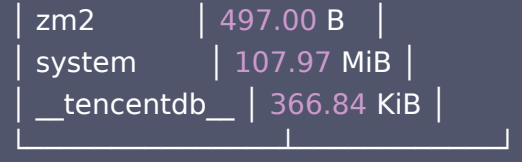

3 rows in set . Elapsed: 0.003 sec .

#### 如何查询各列字段占用空间统计数据?

通过 system.parts\_columns 查询。 示例如下:

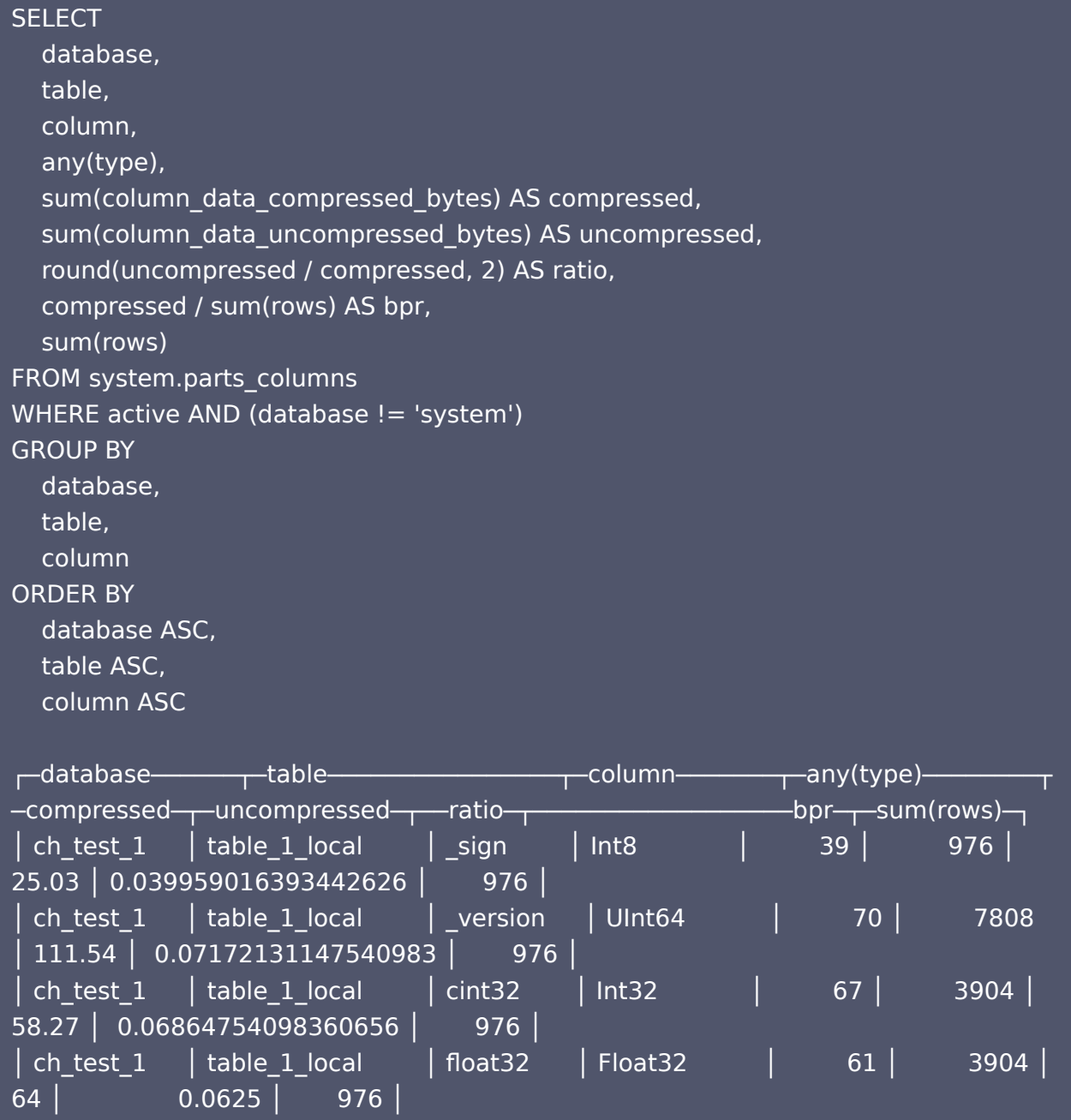

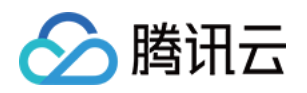

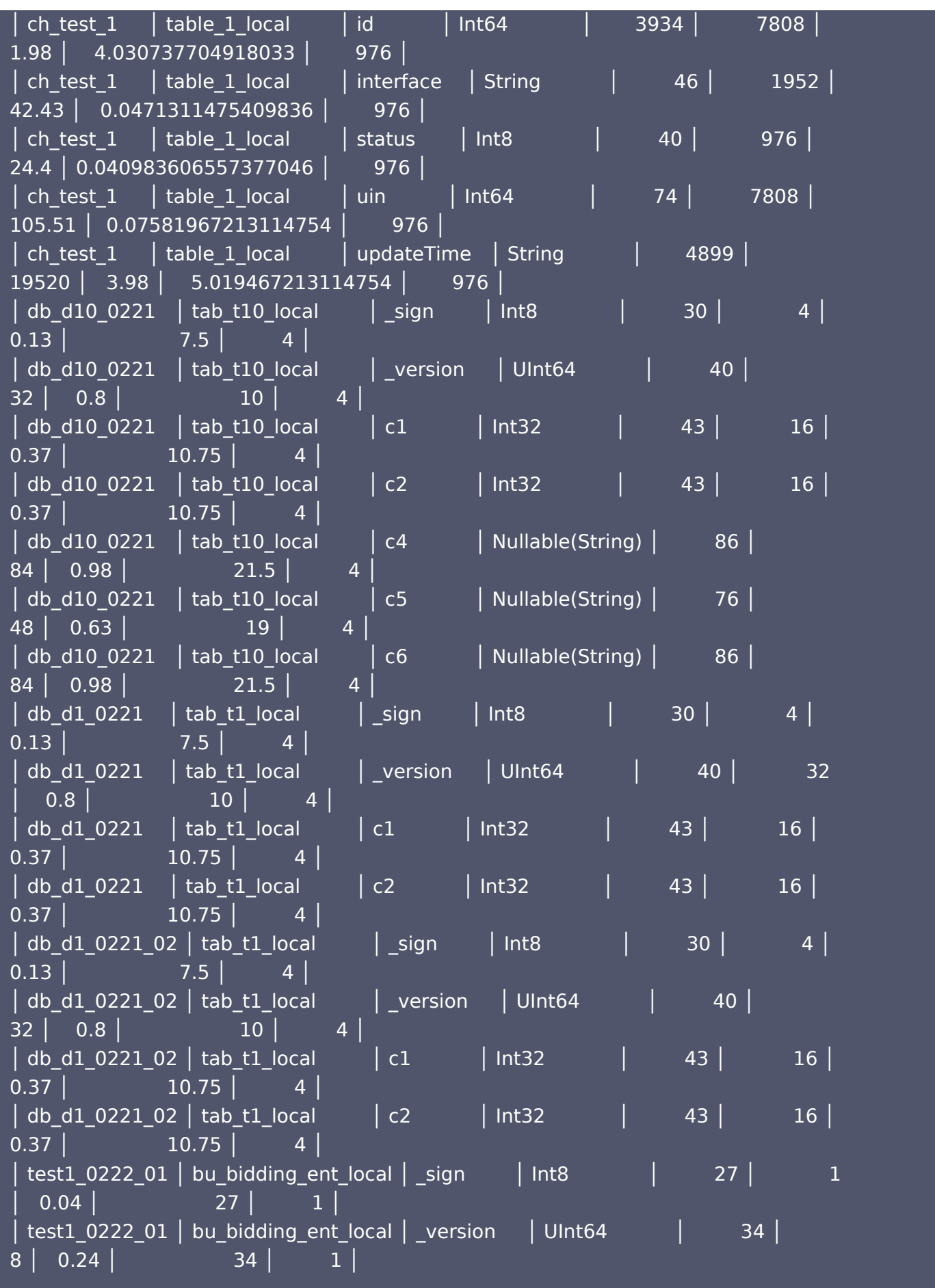

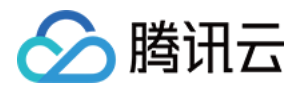

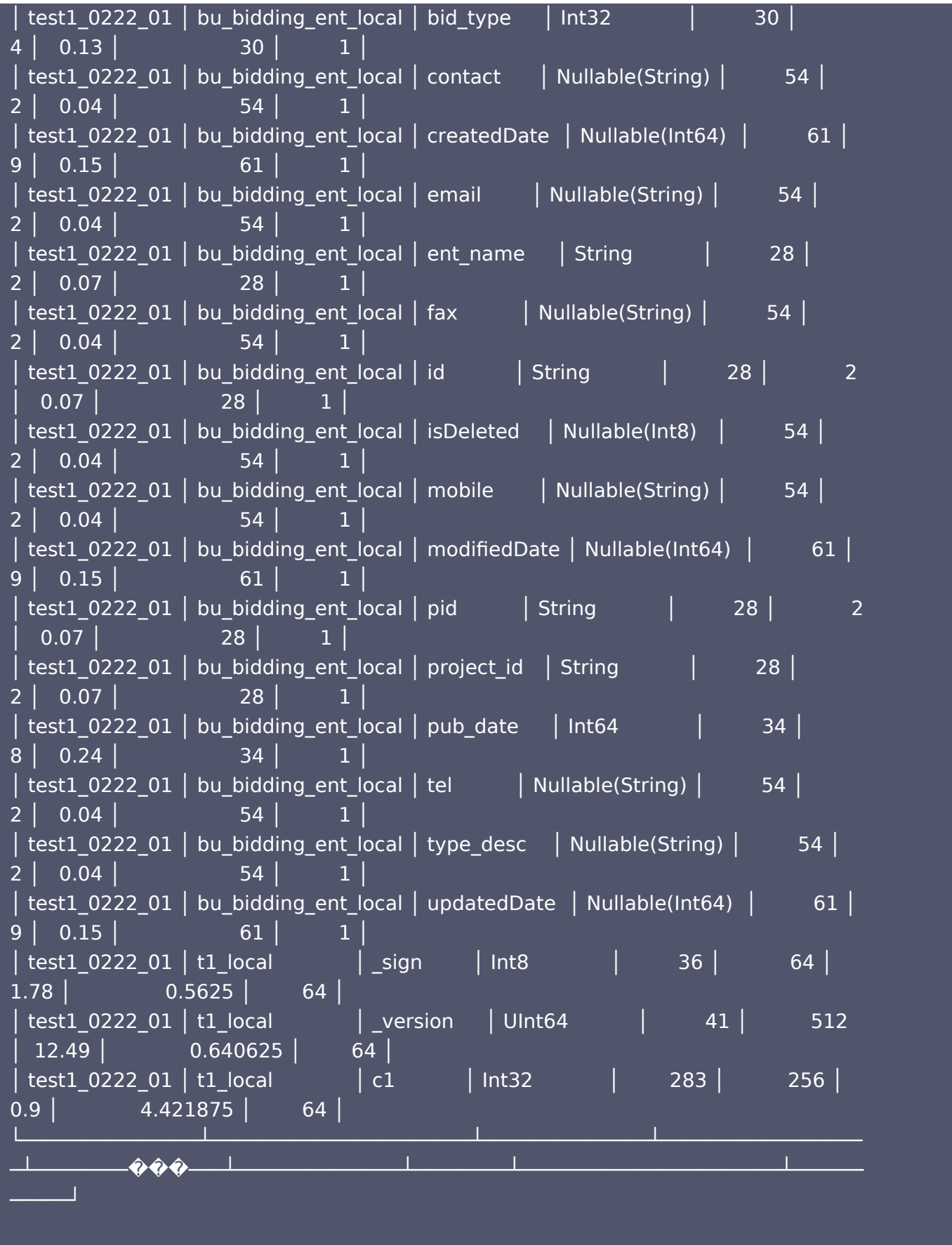

45 rows in set. Elapsed: 0.154 sec.

## 如何查询慢查询?

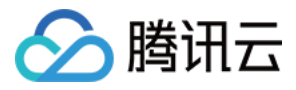

#### 通过 system.query log 查询。

示例如下:

#### **SELECT**

 client\_hostname AS host , client\_name AS client , formatDateTime(query\_start\_time, '%T') AS started, query\_duration\_ms / 1000 AS sec ,  $\_$  round(memory\_usage /  $1048576$ ) AS MEM\_MB, result\_rows AS RES\_CNT , result\_bytes / 1048576 AS RES\_MB , read\_rows AS R\_CNT , round(read\_bytes /  $1048576$ ) AS R\_MB, written\_rows AS W\_CNT , round (written\_bytes /  $1048576$ ) AS W\_MB, query FROM system.query\_log WHERE type  $= 2$ ORDER BY query duration ms DESC LIMIT 10

Query id: de49a470-2b40-46d0-b238-31b3927ebe08

#### Row 1: ──────

user: tencentroot\_auto host: VM 46 163 centos client: Golang SQLDriver started: 14:44:45 sec: 0.128 MEM\_MB: 0 RES\_CNT: 2 RES\_MB: 0.000118255615234375 R\_CNT: 2 R\_MB: 0 W\_CNT: 0 W\_MB: 0 query: CREATE DATABASE IF NOT EXISTS tencentdb ON CLUSTER default cluster

#### 如何对副本进行预警监控?

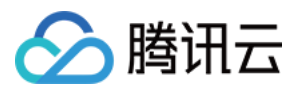

通过以下 SQL 语句对副本进行预警监控,其中各个预警的变量可以根据具体情况调整。

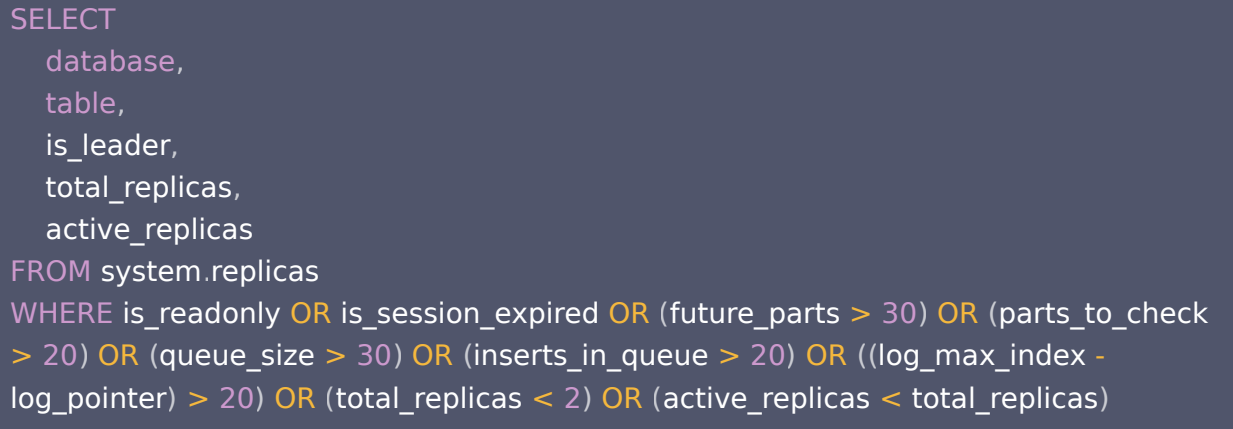